# HP Service Manager Software

per sistemi operativi Windows® e Unix® supportati

Versione software: 9.30

Guida all'installazione del supporto multilingue

Data di rilascio del documento: Luglio 2011 Data di rilascio del software: Luglio 2011

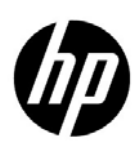

## Informazioni legali

### Garanzia

Le uniche garanzie riconosciute per i prodotti e servizi HP sono stabilite nelle dichiarazioni di garanzia esplicite allegate a tali prodotti e servizi. Nulla di quanto contenuto nel presente documento potrà essere interpretato in modo da costituire una garanzia aggiuntiva. HP non è responsabile di errori e omissioni editoriali o tecnici contenuti nel presente documento.

Le informazioni del presente documento sono soggette a modifica senza preavviso.

#### Legenda dei diritti riservati

Software riservato. Per il possesso, l'uso o la copia è necessario disporre di una licenza HP valida. In conformità con le disposizioni FAR 12.211 e 12.212, il software commerciale, la documentazione del software e i dati tecnici per gli articoli commerciali sono concessi in licenza al governo degli Stati Uniti alle condizioni di licenza commerciale standard del fornitore.

#### Informazioni sul copyright

© Copyright 2011 – 2010 Hewlett-Packard Development Company, L.P.

#### Informazioni sui marchi

Java è un marchio registrato negli Stati Uniti di Oracle e/o delle sue società affiliate.

Microsoft® e Windows® sono marchi registrati negli Stati Uniti di Microsoft Corporation.

Oracle® è un marchio registrato negli Stati Uniti di Oracle Corporation, Redwood City, California.

Unix® è un marchio registrato di The Open Group.

### Aggiornamenti della documentazione

La pagina del titolo del presente documento contiene le seguenti informazioni di identificazione:

- Versione software, che indica il numero di versione del software.
- Data di rilascio del documento, che cambia ad ogni aggiornamento del documento.
- Data di rilascio del software, che indica la data di rilascio di questa versione del software.

Per verificare l'esistenza di aggiornamenti recenti o per accertarsi di utilizzare la versione più recente del documento, visitare il sito:

### **http://h20230.www2.hp.com/selfsolve/manuals**

Questo sito richiede la registrazione e l'accesso come utente HP Passport. Per registrarsi come utente HP Passport, andare all'indirizzo:

### **http://h20229.www2.hp.com/passport-registration.html**

Oppure fare clic sul collegamento **New user registration** nella pagina di accesso di HP Passport.

È inoltre possibile ricevere versioni nuove o aggiornate abbonandosi all'apposito servizio di assistenza. Per ulteriori informazioni, contattare il rappresentante commerciale di HP.

### **Assistenza**

Visitare il sito Web dell'assistenza online HP Software all'indirizzo:

### **www.hp.com/go/hpsoftwaresupport**

Questo sito Web fornisce informazioni di contatto e dettagli su prodotti, servizi e assistenza offerti da HP Software.

L'assistenza online di HP Software fornisce ai clienti funzionalità di auto-risoluzione dei problemi e costituisce un modo efficiente e veloce per accedere agli strumenti di assistenza tecnica interattiva necessari per gestire il proprio business. Nel sito dell'assistenza è possibile usufruire dei seguenti vantaggi:

- Ricerca di documenti nelle Knowledge Base
- Invio e consultazione di casi di assistenza e richieste di miglioramenti
- Download di patch software
- Gestione di contratti di assistenza
- Ricerca di recapiti di assistenza HP
- Esame delle informazioni relative ai servizi disponibili
- Partecipazione a forum di discussione con altri utenti del software
- Ricerca e iscrizione a eventi di formazione software

La maggior parte delle aree di assistenza richiede la registrazione e l'accesso come utente HP Passport. In molti casi è inoltre necessario disporre di un contratto di assistenza. Per registrarsi come ID utente HP Passport, andare all'indirizzo:

### **http://h20229.www2.hp.com/passport-registration.html**

Per ulteriori informazioni sui livelli di accesso, andare all'indirizzo:

### **http://h20230.www2.hp.com/new\_access\_levels.jsp**

# **Contenuti**

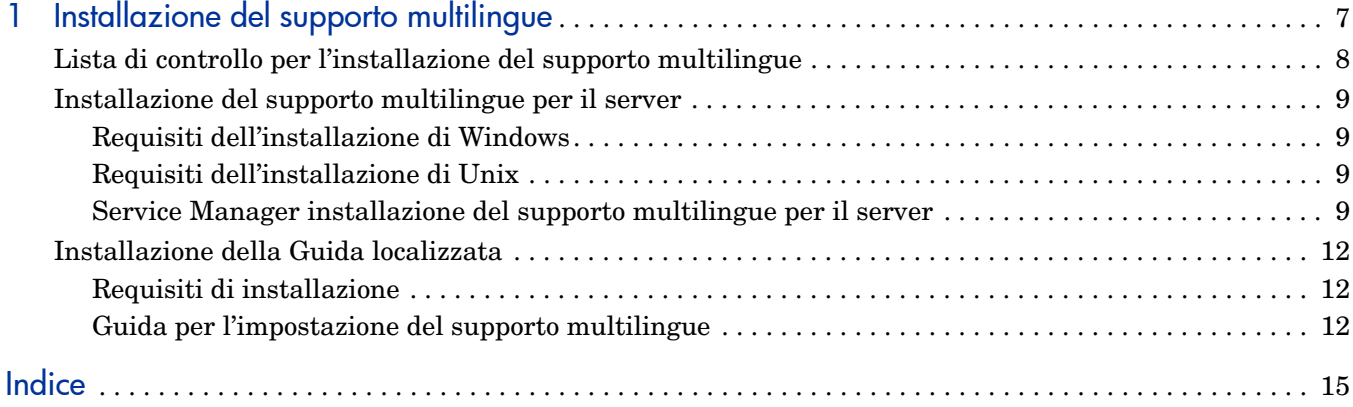

# <span id="page-6-0"></span>1 Installazione del supporto multilingue

Questo capitolo fornisce i requisiti e le istruzioni per l'installazione dei componenti del supporto multilingue di HP Service Manager. Questo capitolo include:

- • [Lista di controllo per l'installazione del supporto multilingue a pagina 8](#page-7-0)
- • [Installazione del supporto multilingue per il server a pagina 9](#page-8-0)
- • [Installazione della Guida localizzata a pagina 12](#page-11-0)

## <span id="page-7-0"></span>Lista di controllo per l'installazione del supporto multilingue

<span id="page-7-2"></span>Per installare il supporto multilingue di HP Service Manager, procedere come segue.

Attività 1: Se non è stato già fatto, installare i seguenti componenti dal supporto di installazione di Service Manager:

- Server di Service Manager
- Guida (se si desidera avere la versione inglese della guida)

Consultare le versioni localizzate della *HP Service Manager 9.30Guida all'installazione interattiva* sul CD di installazione del supporto multilingue per le istruzioni sull'installazione di questi componenti.

Attività 2: Eseguire un backup dei dati delle applicazioni di Service Manager.

Attività 3: Installare il supporto multilingue per il server di Service Manager.

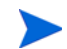

Ciascuna lingua dispone di un CD di installazione distinto. Per installare più supporti multilingue, sarà necessario il CD di installazione di ciascuna lingua.

Vedere [Installazione del supporto multilingue per il server a pagina 9.](#page-8-0)

Attività 4: Se si intende eseguire delle personalizzazioni ai propri client Windows, ad esempio modificare la schermata iniziale, aggiungere immagini personalizzate o un logo aziendale, salvare le impostazioni e le connessioni predefinite e configurare le connessioni a un server della Guida in linea o a un sito di aggiornamento.

Installare l'utilità di configurazione client dal CD di installazione in lingua inglese. Consultare le versioni localizzate della *HP Service Manager 9.30Guida all'installazione interattiva* sul CD di installazione del supporto multilingue per le istruzioni su come utilizzare l'Utilità di configurazione client.

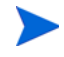

Se è stata già installata la versione inglese dell'utilità di configurazione client non è necessario eseguire una nuova installazione.

- Attività 5: Aprire l'utilità di configurazione client e personalizzare eventuali impostazioni aggiuntive che si desidera applicare al client Windows multilingue.
- Attività 6: Distribuire il programma di installazione del client Windows personalizzato e localizzato nell'ambiente di sviluppo dell'utente.
- Attività 7: Se si desidera avere una guida in linea da un server Web centrale.

<span id="page-7-1"></span>Installare la Guida localizzata nella lingua per cui si desidera ricevere assistenza. Vedere [Installazione della Guida localizzata a pagina 12.](#page-11-0)

## <span id="page-8-0"></span>Installazione del supporto multilingue per il server

Il supporto multilingue per il server deve essere installato sullo stesso sistema su cui è installato il server di Service Manager. Su un server di Service Manager è possibile installare più lingue. Ciò consente agli utenti di selezionare la lingua in cui visualizzare i moduli delle applicazioni di Service Manager.

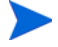

<span id="page-8-4"></span>Mentre il server visualizza Service Manager i moduli dell'applicazione nella lingua selezionata, la lingua del sistema operativo del client stabilisce la lingua che i menu del client visualizzano. Ad esempio, in un client Windows in esecuzione su un sistema operativo in lingua inglese i menu saranno visualizzati in inglese anche nel caso in cui i moduli delle applicazioni siano in italiano.

Il supporto multilingue per il server di Service Manager può essere installato su sistemi Windows o Unix.

### <span id="page-8-1"></span>Requisiti dell'installazione di Windows

- Sistema operativo Windows compatibile (consultare la tabella delle compatibilità di Service Manager)
	- Installare gli aggiornamenti più recenti di Windows
	- Installare il supporto multilingue per Windows
- Server di Service Manager installato (in inglese)
	- Backup dei dati delle applicazioni
- <span id="page-8-5"></span>• 50 MB di spazio su disco per ciascun supporto multilingue installato

### <span id="page-8-2"></span>Requisiti dell'installazione di Unix

- Piattaforma Unix compatibile (consultare la tabella delle compatibilità di Service Manager)
	- Installare gli aggiornamenti più recenti per la piattaforma Unix
	- Installare il supporto multilingue per Unix
- Server di Service Manager installato (in inglese)
	- Backup dei dati delle applicazioni
- 50 MB di spazio su disco per ciascuna lingua installata

### <span id="page-8-3"></span>Service Manager installazione del supporto multilingue per il server

Per installare il supporto multilingue per il server di Service Manager, procedere come segue.

- 1 Prima di installare il supporto multilingue, verificare che sia possibile avviare il server Service Manager ed eseguire l'accesso.
	- a Accedere al server di Service Manager con l'account utente proprietario dell'installazione di Service Manager.

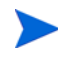

È necessario utilizzare lo stesso account creato per l'installazione del server di Service Manager.

- b Arrestare il server di Service Manager.
- 2 Inserire il CD-ROM di installazione del supporto multilingue di HP Service Manager nell'unità corrispondente del server ed eseguire lo script eseguibile corrispondente al proprio sistema operativo.
- 3 Avviare il programma di installazione di HP Service Manager.

**Windows**: se l'installazione viene eseguita in un sistema Windows nel quale è abilitata l'esecuzione automatica, si avvierà automaticamente l'esplorazione del CD.

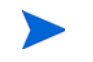

Se l'esecuzione automatica è disabilitata, è possibile avviare manualmente l'esplorazione del CD in uno dei modi seguenti.

• Utilizzare Windows Explorer per passare alla directory del CD-ROM:

<span id="page-9-0"></span>D:\SupportoMultilingue

dove D identifica l'unità CD-ROM. Sostituire con la lettera di identificazione corrispondente alla propria unità CD-ROM.

- Fare doppio clic su ClickMe.html.
- Avviare l'installazione dal prompt dei comandi di Windows. Digitare i seguenti comandi:

D: ClickMe.html

dove D identifica l'unità CD-ROM. Sostituire con la lettera di identificazione corrispondente alla propria unità CD-ROM.

**Unix**: Digitare nello script di avvio del sistema operativo Unix.

**Tabella 1 Gli script di avvio per sistema operativo Unix.**

| Sistema operativo Unix   | Script di avvio   |
|--------------------------|-------------------|
| AIX                      | setupaix          |
| Solaris                  | setupSolaris.bin  |
| Linux                    | setupLinuxX86.bin |
| HP-UX su sistemi PA-RISC | setupHP11.bin     |
| HP-UX su sistemi Itanium | setupHPIA64.bin   |

4 Verrà visualizzata la schermata di installazione del supporto multilingue di Service Manager.

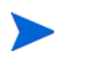

Il supporto multilingue visualizzerà le istruzioni nella stessa lingua del supporto multilingue che si sta installando.

- 5 Fare clic su **Installa il supporto per la lingua [lingua] per il server di HP Service Manager**, dove [lingua] indica la lingua che si sta installando**.**
- 6 Il programma di installazione chiederà di selezionare la lingua da utilizzare per l'installazione guidata. Selezionare la lingua desiderata e fare clic su **OK**. L'installazione guidata creerà il programma di installazione nella lingua selezionata e verrà visualizzata la pagina iniziale del programma.
- 7 Fare clic su **Avanti** per leggere e accettare il contratto di licenza.
- 8 Selezionare l'opzione **Accetto le clausole e le condizioni dell'accordo di licenza**. Il pulsante **Avanti** diventa attivo.
- 9 Fare clic su **Avanti** per selezionare la cartella di destinazione. Verrà visualizzata la pagina di selezione della cartella di destinazione.
- 10 Selezionare il percorso in cui è installato il server di Service Manager.

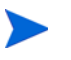

Il supporto multilingue deve essere installato nella stessa directory in cui è installato il server di Service Manager.

- 11 Fare clic su **Avanti** per predisporre il processo di installazione. Verrà visualizzata la pagina di inizio dell'installazione.
- 12 Fare clic su **Installa** per avviare la copia dei file di installazione. (È possibile interrompere l'installazione facendo clic su **Annulla**).

L'installazione guidata applica automaticamente i file di scaricamento del supporto multilingue sul server di Service Manager.

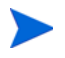

Il processo di scaricamento potrebbe richiedere venti minuti o più, a seconda delle prestazioni del sistema.

Al termine dell'installazione verrà visualizzata la pagina di conferma del completamento dell'installazione guidata.

- 13 Per uscire dall'installazione guidata fare clic su **Fine**.
- 14 Riavviare il server di Service Manager. Potrebbe essere necessario attendere un minuto perché il record delle lingue supportate venga reimpostato in Service Manager. I supporti multilingue del server saranno disponibili dopo la reimpostazione di questo record.

## <span id="page-11-0"></span>Installazione della Guida localizzata

<span id="page-11-3"></span>È possibile installare la guida localizzata su uno o più server Web. È possibile avere più lingue su un singolo server Web se lo si configura in modo che ogni lingua abbia la propria directory virtuale e un URL univoco. Consultare la guida del server Web per ulteriori informazioni sulla creazione di directory virtuali.

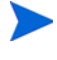

Non è possibile installare la guida localizzata nella stessa cartella della guida in inglese esistente. È necessario scegliere se creare una nuova cartella di installazione o disinstallare la guida in inglese.

La guida non è disponibile nelle seguenti lingue:

- Ceco
- Ungherese
- Polacco

### <span id="page-11-1"></span>Requisiti di installazione

- Avere un'utilità di estrazione archiviazione
- Avere 240 MB di spazio su disco
- Avere un minimo di 256 MB di RAM
	- Per l'esecuzione di test sono sufficienti 128 MB di RAM.
	- Per il funzionamento in produzione, la RAM dipende dal numero di utenti previsto.
- Avere la versione multilingue di Java Runtime Environment (JRE) di Sun
- Se si è deciso di installare la Guida su un server Web:
	- Avere un server Web installato sul sistema
	- Avere una porta di comunicazione libera per ricevere le richieste di connessione HTTP. Per la maggior parte dei server Web, la porta di comunicazione predefinita è 80.

### <span id="page-11-2"></span>Guida per l'impostazione del supporto multilingue

Seguire i seguenti passaggi per installare una Guida del supporto multilingue.

- 1 Accedere al sistema su cui si desidera installare la Guida come utente con privilegi di amministratore locale.
- 2 Inserire il CD-ROM di installazione del supporto multilingue di HP Service Manager nell'unità corrispondente del server.
- 3 Accedere all'archivio della Guida:
	- a Per accedere all'archivio della Guida da Internet Explorer:
		- Se l'installazione viene eseguita su un sistema nel quale e abilitata l'esecuzione automatica, si avvierà automaticamente l'esplorazione del DVD. Se l'esecuzione automatica non è abilitata, avviare manualmente l'esplorazione del DVD, raggiungere la directory del DVD e aprire ClickMe.html.
		- Aprire la scheda Downloads.
- Fare clic sulla Guida al download di HP Service Manager per aprire l'archivio della Guida, SM\_help.zip.
- b Per accedere all'archivio della Guida dal prompt dei comandi: Passare alla directory \SM\_help sul supporto di installazione. Aprire SM\_help.zip.
- 4 Estrarre la Guida in linea nel documento primario del proprio server Web. Ad esempio, per installare la Guida in linea su un server Web Apache in un sistema Windows estrarre la Guida nella cartella C:\Programmi\Apache Software Foundation\Apache2.2\htdocs.

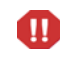

Non è possibile installare la guida localizzata nella stessa directory dell'installazione in inglese esistente.

- 5 Configurare una directory virtuale e impostare le autorizzazioni di accesso che si desiderano per la Guida in linea (facoltativo). Ad esempio, un server Web Apache non richiede nessuna configurazione di directory virtuale se si desidera utilizzare la cartella predefinita SM\_help.
- 6 Avviare il server Web.
- 7 Testare la Guida individuando l'URL del server Web:

### **http://<helpserverhost>:<helpserverport>/<helpdirectory>/**

*<helpserverhost>* è il nome del dominio completo oppure l'indirizzo IP del server Web dove risiede la Guida.

*<helpserverport>* è la porta di comunicazione utilizzata per connettersi al server Web sul quale risiede la Guida. Il numero della porta può essere omesso se si utilizza la porta HTML predefinita (80).

*<helpdirectory>* è il nome della directory virtuale creata sul server Web. Per impostazione predefinita, l'archivio crea una cartella chiamata SM\_help che è parte dell'URL. Ad esempio: **http://helpserver.domain.com/SM\_help/**

L'installazione del supporto multilingue della guida di Service Manager è completato.

# <span id="page-14-0"></span>**Indice**

### C

ClickMe.html, [10](#page-9-0)

### G

Guida Host da un server Web, [8](#page-7-1) Guida del supporto multilingue, [12](#page-11-3)

### L

lista di controllo Installazione supporto multilingue di Service Manager, [8](#page-7-2)

### S

server opzioni di visualizzazione, [9](#page-8-4) supporto multilingue per server spazio su disco richiesto, [9](#page-8-5)